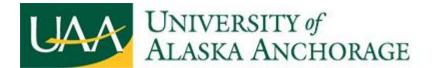

## **Step One-Email Invitation**

Your organization will receive an email invitation from the UAA Accounting Services office. The invitation contains two links. The first link is the getting start link. Clicking the first link to create your account. The second link is the ongoing account access. Save the second link to return to SponsorPoint after the account is created.

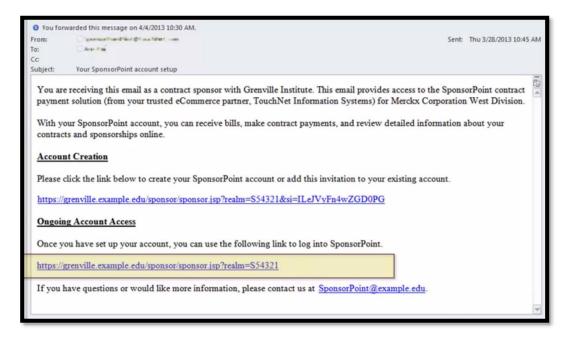

## Step Two-Account Setup

When you click on the first link, this screen opens in your web browser. Skip the top section, it's for returning users with more than one account. Go to the second section to setup new account. The email address is where SponsorPoint will send you payment receipts and notification of new bills. Please save your security question answers in case you need to retrieve your password in the future.

| ichNet Account Creation allow | s you to create a new acco | ount or link up your | current account. |         |         |              |                  |  |
|-------------------------------|----------------------------|----------------------|------------------|---------|---------|--------------|------------------|--|
| sername:                      |                            |                      |                  |         |         |              |                  |  |
| assword:                      |                            |                      |                  |         |         |              |                  |  |
|                               | Link                       | Existing Accourt     | nt               |         |         |              |                  |  |
| sername:                      |                            |                      |                  |         |         |              |                  |  |
| assword:                      |                            |                      |                  |         |         | 🚱 Required F | 🚱 Required Field |  |
|                               | Status                     | Uppercase            | Lowercase        | Numeric | Special | Min length   | Max length       |  |
|                               | Invalid                    | 0                    | 0                | 0       | 0       | 0            | 0                |  |
|                               | Required                   | 1                    | 1                | 1       | 1       | 7            | 32               |  |
| onfirm password:              |                            |                      |                  |         |         |              |                  |  |
| rst Name:                     |                            |                      |                  |         |         |              |                  |  |
| ist Name:                     |                            |                      |                  |         |         |              |                  |  |

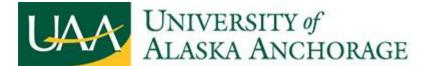

Now your account is created. Go to the invitation email and click the second link. This is your personal SponsorPoint URL, it links you to profile in your account.

|                         | net.             |                                         |                    |
|-------------------------|------------------|-----------------------------------------|--------------------|
| U.C                     |                  |                                         |                    |
| User Name:<br>Password: | Forgot password? | Log in with the use<br>and password you | ername<br>created. |
|                         |                  |                                         |                    |

## Step Three-Make Payments

Now you are in the SponsorPoint.

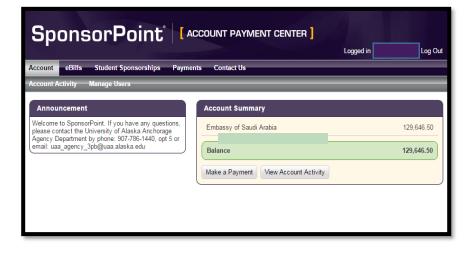

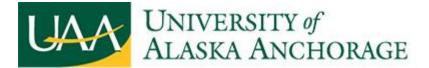

Once we published the bill for your organization, you will see eBills tab. You will also get email notifications about the bill.

| count eBills Student \$p                      | onsorships Payments | Profiles Cor | ntact Us              |               |      | _   | _    |     |
|-----------------------------------------------|---------------------|--------------|-----------------------|---------------|------|-----|------|-----|
|                                               |                     |              |                       | _             | _    |     |      |     |
|                                               |                     |              |                       |               |      |     | -    |     |
|                                               |                     |              |                       |               |      |     | _    |     |
|                                               |                     | An           | Bill is a sn          | aancho        | tof  | NOU |      | mte |
| e DHUS                                        |                     |              |                       | Idosho        | t OI | you | r co | inu |
| a Drifte                                      |                     | Ane          |                       | 1.1.1         |      |     |      |     |
| Merckx Corporation West Div                   | vision              | and          | sponsorsh             | hip bal       | anc  | es. |      |     |
| Merckx Corporation West Div                   | vision              | and          | sponsors              | hip bal       | anc  | es. |      |     |
|                                               | vision              | and          | sponsors              | hip bal       |      | es. |      |     |
| Merckx Corporation West Div                   |                     | and          | sponsors              | hip bal       |      | es. | •    | H   |
| Merckx Corporation West Div<br>Invoice Number | Bill Date           | Due Date     | sponsorsh<br>Amount I | 1-7 of<br>Due |      | es. | ×    | H   |
| Merckx Corporation West Div                   |                     | and          | sponsors              | 1-7 of<br>Due |      | es. | Þ    | н   |

Click on the bill to view the bill in the PDF format.

| B900000102012092630 | 2012-09-26 | 2012-07-12 | 36,003.00  | Pay |  |
|---------------------|------------|------------|------------|-----|--|
| B900000102012062226 | 2012-06-22 | 2012-07-12 | 126,016.00 | Pay |  |

Links on the left hand side and links within the bill take you directly to details at the contract or sponsorship level.

|                                        | 👚 🐌 Page: 1 of 24                                                                                                    | - + /                      | iutomatic Zoom | :               | 51 🖨 B                              |
|----------------------------------------|----------------------------------------------------------------------------------------------------|----------------------------|----------------|-----------------|-------------------------------------|
| : Divisi                               | YOUR                                                                                                    | IPUS                       | Sponso         | orPoint         |                                     |
| 380000<br>ract (2                      | Statement For Merckx Corporat                                                                                                    | tion West D                | ivision        |                 |                                     |
| Contra<br>S (880<br>ract (2<br>ontrac  | Isroice Number: B900000102012062226<br>Sponsor Name: Merckx Corporation West Div<br>Sponsor ID: B9000000<br>Bill Date: 2012-06-22<br>Due Date: 2022-07-12<br>Amount Due: 12601600 | dision                     |                |                 |                                     |
| (8800                                  | Account Summary                                                                                                    |                            |                |                 |                                     |
| ract (2                                | Contract Name                                                                                                    | Term                       | Contract ID    | Contract Ref. # | Amount Due                          |
| Contra                                 | Fall 2011 Contract<br>Summer 2011 Contract<br>Spring 2012 Contract                                                                                                    | 201109<br>201120<br>201201 | 1              |                 | 68,006.00<br>36,004.00<br>22,006.00 |
| n C (8:<br>ract (2<br>ontrac<br>380000 |                                                                                                    |                            |                |                 |                                     |
| ract (2<br>ontrac                      |                                                                                                    |                            |                |                 |                                     |
| 00013<br>ract (2 🕶                     |                                                                                                    |                            |                |                 |                                     |

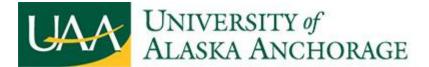

The pay bottom on the right hand under eBills tab opens the payments page.

| Bills                       |            |            |            |                   |
|-----------------------------|------------|------------|------------|-------------------|
| Merckx Corporation West Div | vision     |            |            | $\langle \rangle$ |
| Invoice Number              | Bill Date  | Due Date   | Amount Due | 7 14 4 16 16      |
| B900000102013031135         | 2013-03-11 | 2013-03-15 | 416,045.00 | Pay               |
| B900000102013011734         | 2013-01-17 | 2012-10-16 | 441,836.12 | Pay               |
| B900000102012092630         | 2012-09-26 | 2012-07-12 | 36,003.00  | Pay               |
| B900000102012062226         | 2012-06-22 | 2012-07-12 | 126,016.00 | Pay               |

The payments page display the currently remittance amount for the invoice.

| Payment Method                                 | Confirmation   | Receipt |
|------------------------------------------------|----------------|---------|
| Payment Method                                 |                |         |
| Payment Amount: \$416,045.00                   |                |         |
| Select Payment Method: Select Method           |                |         |
| Select Cancel                                  |                |         |
| Electronic Check (ACH) - Electronic payments   | require a bank |         |
| - neuting number and no much number. Decreases |                |         |

Under the Student Sponsorship tab, search any students you sponsored by name or student ID.

| Student Name:    |  |  |  |  |
|------------------|--|--|--|--|
| External Ref No: |  |  |  |  |
| Student ID:      |  |  |  |  |
| Look Up Clear    |  |  |  |  |

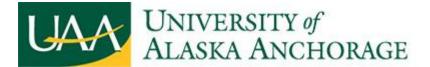

Click on a sponsorship to see the details for the student.

| ccount eBills Stu   | dent Sponsorships Payn | nents Profiles |                    |
|---------------------|------------------------|----------------|--------------------|
|                     |                        |                |                    |
| Student Sponsorship |                        |                |                    |
| Student Sponsorsing | 35                     |                |                    |
| Student Name:       |                        |                |                    |
| External Ref No:    |                        |                |                    |
| Student ID:         |                        |                |                    |
| Look Up Clear       |                        |                |                    |
| Download to CSV     |                        |                | 9-16 of 20 📕 🔺 🕨 🕨 |
| Student ID          | First Name             | Last Name      | Middle Name        |
| B80000131           | Colin                  | Gill           | G                  |
| B80000127           | Jackson                | Kim            | M                  |
| B80000134           | Isaac                  | Maldonado      | N                  |
|                     | Chevenne               | Perkins        | S                  |

Click on the Contract Accounts to see the remaining balance for the student.

| Download to CSV                                                                               |            |                                           | 9-16 of 20 📕 ┥ 🕨 🛤 |
|-----------------------------------------------------------------------------------------------|------------|-------------------------------------------|--------------------|
| Student ID                                                                                    | First Name | Last Name                                 | Middle Name        |
| 380000131                                                                                     | Colin      | Gill                                      | G                  |
| 380000127                                                                                     | Jackson    | Kim                                       | м                  |
| 380000134                                                                                     | Isaac      | Maldonado                                 | N                  |
| 380000135                                                                                     | Cheyenne   | Perkins                                   | S                  |
| 380000132                                                                                     | Arianna    | Rios                                      | т                  |
| 380000138                                                                                     | Shawn      | Todd                                      | S                  |
| 380000136                                                                                     | Makayla    | Weber                                     | к                  |
| 380000123                                                                                     | Aaliyah    | Avery                                     | В                  |
| Jackson Kim (B8000012<br>Sponsor:<br>Student ID:<br>First Name:<br>Last Name:<br>Middle Name: |            | rporation West Division (B90000010)<br>27 |                    |
| Contract Accounts                                                                             |            |                                           |                    |

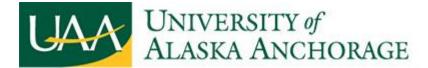

Click on View Sponsorship Line Items to see this student's itemized invoice.

| Sponsor:<br>Student ID:<br>First Name:<br>Last Name:<br>Middle Name:                                    |                                                     |                                             |         |
|----------------------------------------------------------------------------------------------------|-----------------------------------------------------|---------------------------------------------|---------|
| Contract Accounts                                                                                       |                                                     |                                             |         |
| Download                                                                                                |                                                     | 1-1 of 1 🛛 🔳 🔳                              |         |
| Contract                                                                                                |                                                     | ontract External Max<br>Imber Ref No Amount | Balance |
| 100% Tuition and Fees                                                                                   | 201503 1                                            | 372.05                                      | 0.00    |
| 100% Tuition and Fees (201503, 1)                                                                       |                                                     |                                             |         |
| Contract:<br>Sponsorship:<br>External Ref No:<br>Max Amount:<br>Balance:<br>View Sponsorship Line Items | 100% Tuition and Fees (201503, 1)<br>372.05<br>0.00 |                                             |         |

|                             |            |                 | Show More 1-10  | ) of 65 🛛 🛤 🔹 🕨 📦 |
|-----------------------------|------------|-----------------|-----------------|-------------------|
| Description                 | Date       | Contract Amount | Original Amount | Student Balance   |
| Comm & Discourse Lab        | 2015-07-01 | -3.00           | -3.00           | 0.00              |
| Network Charge              | 2015-07-01 | -21.00          | -21.00          | 0.00              |
| UAA Student Health Services | 2015-07-01 | -60.00          | -60.00          | 0.00              |
| Athletic/Rec Fee            | 2015-07-01 | -54.00          | -54.00          | 0.00              |
| Student Activities Fee      | 2015-07-01 | -21.00          | -21.00          | 0.00              |
| UAA Facilities Fee          | 2015-07-01 | -12.00          | -12.00          | 0.00              |
| UAA Technology Fee          | 2015-07-01 | -15.00          | -15.00          | 0.00              |
| Student Gvrnm't Fee         | 2015-07-01 | -3.00           | -3.00           | 0.00              |
| CAS Res Tuition Lower Level | 2015-07-01 | -549.00         | -549.00         | 0.00              |
| Comm & Discourse Lab        | 2015-07-01 | 3.00            | 3.00            | 0.00              |

Click on Payments tab when you are ready to make the payment. You can choose to pay for the full balance or select the certain sponsorship to pay.

| ccount  | eBills      | Student Sponsorships | Payments    | Profil | es              |            |
|---------|-------------|----------------------|-------------|--------|-----------------|------------|
|         |             |                      | Account Pay | ment   | Payment History |            |
| Accoun  | t Payma     | nt                   |             |        |                 |            |
| Account | it rayine   |                      |             |        |                 |            |
| Paymen  | nt Amoun    | :                    |             |        |                 |            |
| • Pag   | y Full Bala | nce                  |             |        |                 | 456,798.00 |
| O Pag   | y by Detai  |                      |             |        |                 |            |
| Total   | Payment     |                      |             |        |                 | 456,798.00 |
| 0.0     |             |                      |             |        |                 |            |

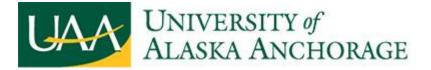

Click on Pay by Detail, if your organization only pay certain sponsorships or fees. Check the sponsorship to pay and enter the partial payments for the students.

| count eBills Student Sponsorships                           | Payments Profil | es              |               |
|-------------------------------------------------------------|-----------------|-----------------|---------------|
|                                                             | Account Payment | Payment History |               |
| Account Payment                                             |                 |                 |               |
| Payment Amount                                              |                 |                 |               |
| <ul> <li>Pay Full Balance</li> <li>Pay by Detail</li> </ul> |                 |                 | 456,798.0     |
| Name                                                        |                 | Balance         | Payment Amoun |
| Merckx Corporation West Division                            |                 | 456,798.00      | 25,454.00     |
| Spring 2012 Contract                                        |                 | 169,718.00      |               |
| V 🗹 Summer 2011 Contract                                    |                 | 56,056.00       | 25,454.00     |
| Aaliyah B Avery                                             |                 | 12,002.00       | 12,002.00     |
| Thomas L Booker                                             |                 | 11,900.00       |               |
| Caroline L Gaines                                           |                 | 13,452.00       | 13,452.00     |
| Seth P Glenn                                                |                 | 8,700.00        |               |
|                                                             |                 | 10.000.00       |               |

Once you choose what you want to pay, you will pick your payment method.

| ount eBills Studer                                                                   | it Sponsorships                                                                                                    | Payments Profiles                                                                                               |         |
|--------------------------------------------------------------------------------------|----------------------------------------------------------------------------------------------------|----------------------------------------------------------------------------------------------------|---------|
|                                                                                      |                                                                                                    | Account Payment Payment Histo                                                                                   | ory     |
| Account Payment                                                                      |                                                                                                    |                                                                                                    |         |
| decount ayment                                                                       |                                                                                                    |                                                                                                    |         |
| Payment Method                                                                       |                                                                                                    | Confirmation                                                                                                    | Receipt |
| Payment Method                                                                       |                                                                                                    |                                                                                                    |         |
|                                                                                      | 11000 000 00                                                                                                    |                                                                                                    |         |
| Payment Amount:                                                                      | US\$3,002.00                                                                                                    |                                                                                                    |         |
| Select Payment Method:                                                               | Select Method                                                                                                    |                                                                                                    |         |
|                                                                                      | Select Method                                                                                                    |                                                                                                    |         |
| Select Cancel                                                                        | My ACH<br>Merckx Company                                                                                                    | VISA                                                                                                    |         |
| Electronic Check (ACH) - El                                                          | New ACH Accou                                                                                                    | nt                                                                                                    |         |
|                                                                                      | New Corporate C                                                                                                    | heck                                                                                                    |         |
|                                                                                      |                                                                                                    | dit Card                                                                                                    |         |
| a personal checking or saving<br>If you are using a corporate cl<br>Corporate Check. | hecking account, pile                                                                                                    |                                                                                                    |         |
|                                                                                      | FL                                                                                                    | the second second second second second second second second second second second second second second second se |         |
| Corporate Electronic Check<br>from your corporate account.                           |                                                                                                    |                                                                                                    |         |
| number are required.                                                                 | and the second second sec |                                                                                                    | 57      |

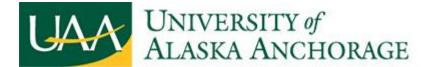

If your organization needs to make a check payment or wire transfer, select remittance slip payment method. When you select the remittance slip option, SponsorPoint creates a remittance slip for you to send in with your check or wire transfer. Once you submit the payment, your will receive an email confirmation receipt from SponsorPoint.

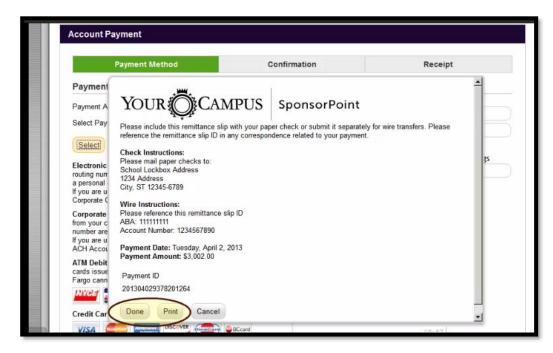

For assistance please email us at: uaa agency 3pb@uaa.alaska.edu or call 907-786-1440